# Warboys **Community Primary School**

Headteacher - Mrs Angela Boxall

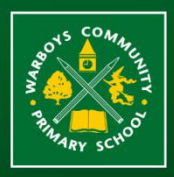

◎ 01487 822317 (6) www.warboys.cambs.sch.uk ② office@warboys.cambs.sch.uk

# **FACEBOOK SAFETY**

## **ACCOUNT & PRIVACY SETTINGS**

To ensure that your account is as secure as you can make it you need to check that your account and privacy settings are set to the most appropriate settings.

To access your account and privacy settings, log into Facebook. Once your account is open and you are on the Newsfeed or your Timeline. You need to click on the daisy wheel symbol at the top right of the Facebook Title Banner.

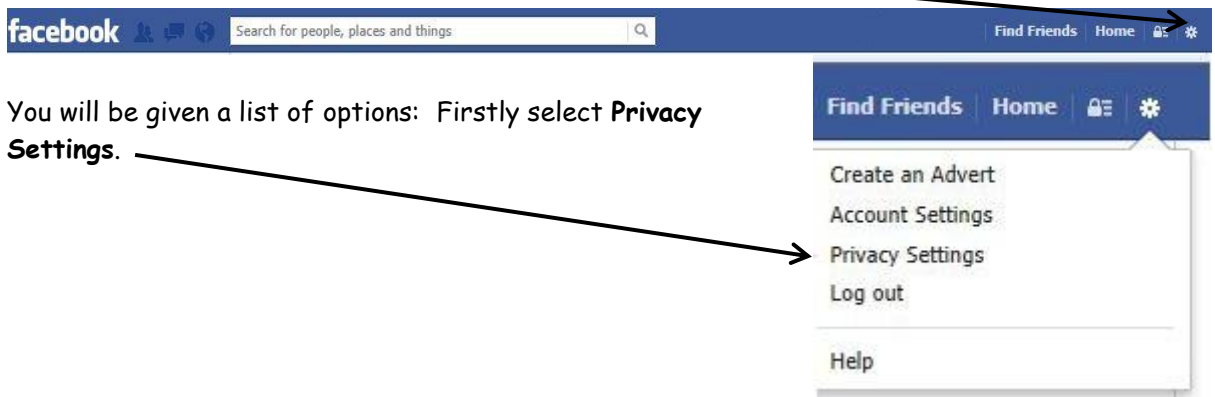

This will open a new screen where you can edit your privacy settings. Ensure you have only allowed access to your personal information to just your friends and not friends of friends or everyone. There are different areas you can secure.

#### **Privacy Settings and Tools**

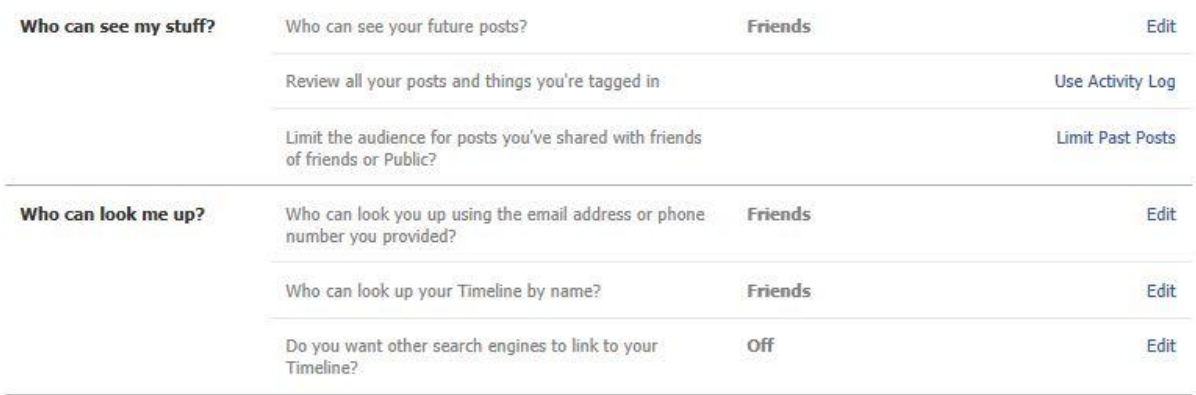

If you select each area you can change who can see your posts and you can find you on Facebook. By selecting the edit option you will then be able to select your preference. For example to change who can see your future posts. Click on the **Friends** dropdown and choose who can "normally" see your posts - you can change this when you actually post your status update but this is will be your default security on postings. We would suggest that your default is set to just **Friends**.

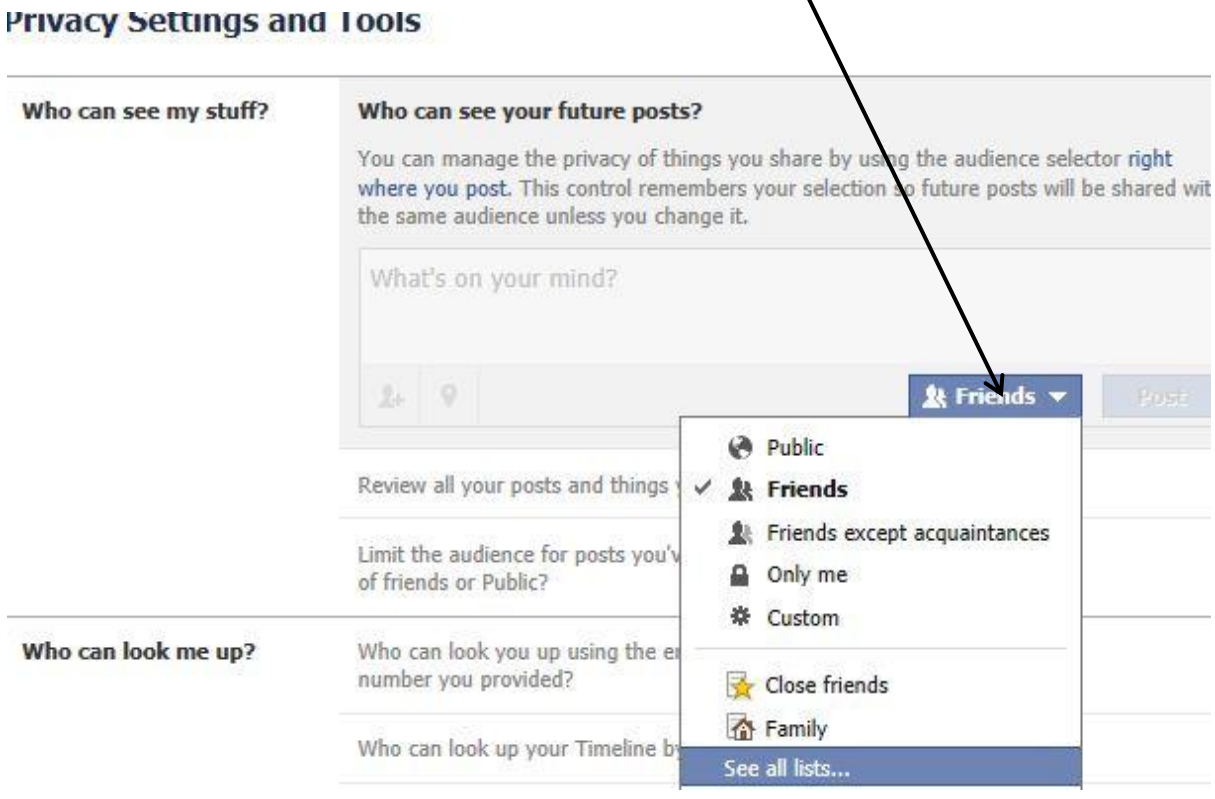

You can also use this section on "**Who can see my stuff**?" to limit your old posts to allow just Friends to see your old posts – please note that once you have done this you cannot undo the action.

You now need to change the "**Who can look me up**?" section. This will restrict who can befriend you on Facebook. The most secure option is to have this setting set to Friends only.

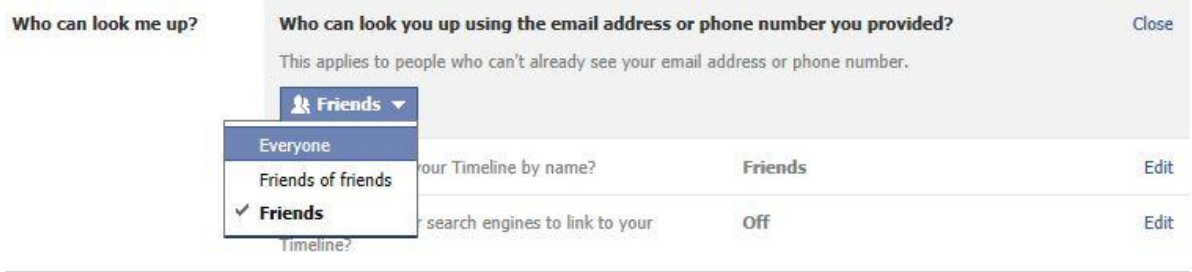

You can change both "who can look you up using the email address or phone number you provided?" and "who can look up your timeline by name?".

We would strongly suggest the option for "Other search engines to link to your Timeline?" to **OFF.**

#### **Timeline and Tagging – Security Options**

**Timeline and Tagging Settings** 

Another area you can restrict access to your account is the "Timeline and Tagging" section within Privacy Settings. Once you are within Privacy Setting on the left hand side of the screen there is an option for Timeline & Tagging. If you open this area you can restrict who can tag you in photos and write on your timeline.

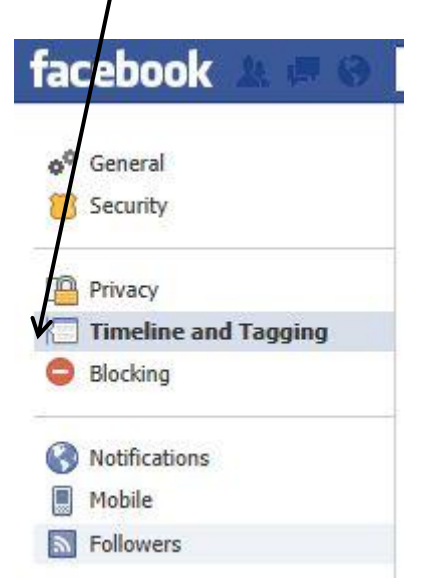

Within Timeline and Tagging you can restrict who can post on your timeline and request for posts where you are tagged are "approved" by yourself before they are put on Facebook. You can also use it to restrict who can see posts you are tagged in what friends post on your timeline. You need to click on the "**Edit"** option and this will allow you to restrict who can see you information and pictures. There is a very useful feature that will show you what your Facebook profile will look like to people who are not your Friends by using the "**View As"** option

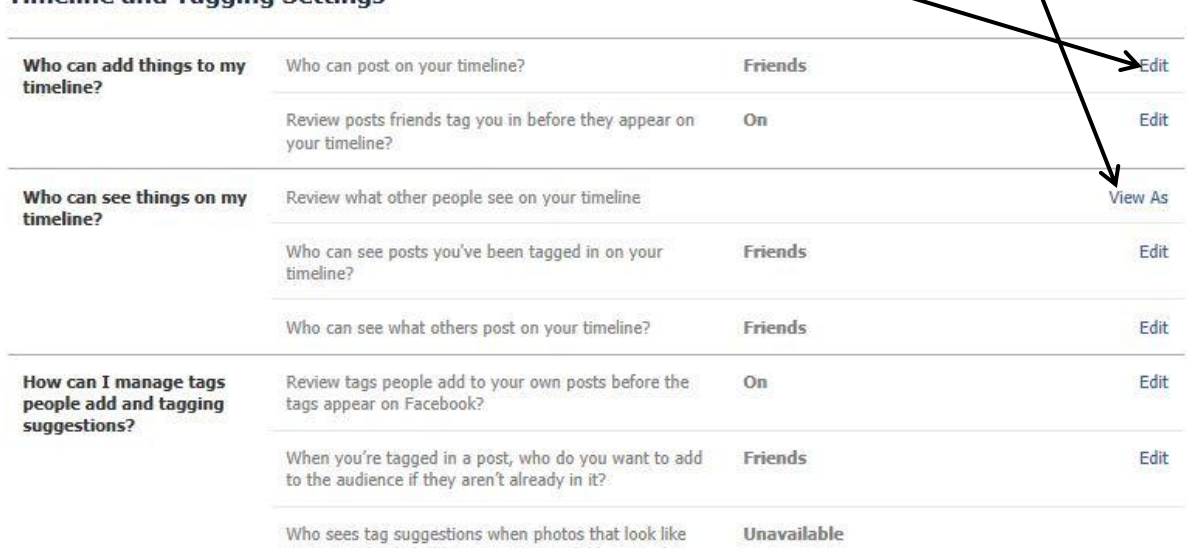

#### you are uploaded? (this is not yet available to you)

#### **Photo security**

You can ensure each of your photo albums is secure by checking on each of the album to do this Go to your timeline and click on the Photos section, click the Albums tab, use the audience selector tool within each album to control who can see your photos. However your timeline photos or mobile uploads albums are controlled individually. Each time you post a new photo, you pick who sees that photo using the audience selector. If you have updated your privacy settings this should default Friends.

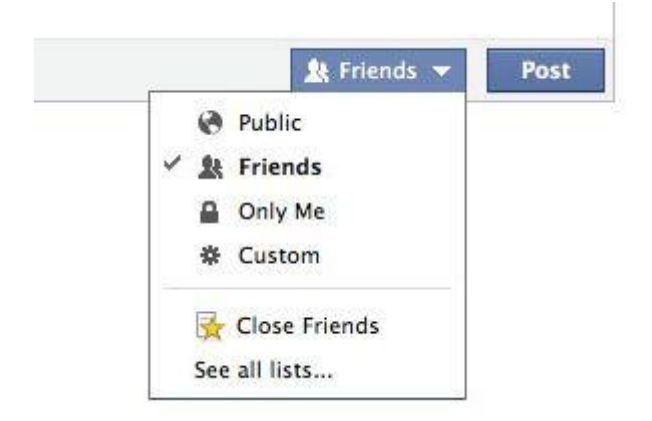

#### **Other things to remember about photos:**

The privacy setting for your Cover Photos album is always public. So try not to put a photo on that you would prefer others not to see.

If there's a photo of you in an album that someone else posted, only the person who posted it can change the album privacy. If you don't like the photo, you can remove a tag or escalate the issue.

#### **Other security notes:**

Do not let anyone know your email or phone number who isn't your friend and DO NOT put the information on a status update or a comment on a status update. If you want to let your friends know your information or need information from them use the chat option or messaging option. This will mean only you and them can see the information not other friends or friends of friends.

Remember the Facebook have a large help section which can be accessed at any point from Facebook using the daisy wheel icon. You can search a particular topic or word or use the direct links to privacy etc. There is also a link directly to the Facebook Help Centre.

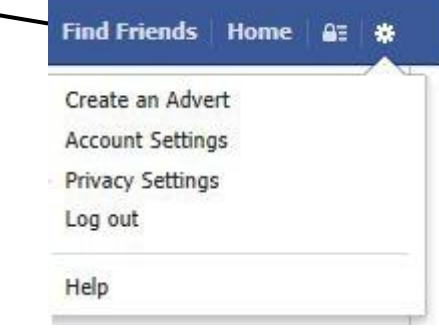

### **Other Social Media Sites**

### **(ie Twitter, Bebo & MSM)**

We have covered Facebook within document but you may want to find out from your child whether they use any other Social Media sites these may include messaging and photo sharing sites such as Snapchat, Instagram and Tumlbr. These may be harder to restrict than Facebook but here are the links to the most popular sites security help pages.

Twitter - <https://twitter.com/about/security>

Bebo - <http://www.bebo.com/Privacy2.jsp>

Windows Live - [http://windows.microsoft.com/en-gb/windows-live/microsoft-account](http://windows.microsoft.com/en-gb/windows-live/microsoft-account-help#microsoft-account=tab3)[help#microsoft-account=tab3](http://windows.microsoft.com/en-gb/windows-live/microsoft-account-help#microsoft-account=tab3)

Skype:<http://www.skype.com/en/security/>

Xbox Live:<http://www.xbox.com/en-GB/Live/Account-Security/Security-Checklist>

Snapchat – Guide for parents: [http://www.snapchat.com/static\\_files/parents.pdf](http://www.snapchat.com/static_files/parents.pdf)

Instagram – Tips for parents: <http://help.instagram.com/154475974694511/>

Blackberry Parental Controls (BBM etc) [http://helpblog.blackberry.com/2012/05/parental](http://helpblog.blackberry.com/2012/05/parental-controls/)[controls/](http://helpblog.blackberry.com/2012/05/parental-controls/)

Apple – Iphone & Ipad Parental Controls: <http://support.apple.com/kb/ht4213>

Barnardos – Child safety on the internet: [http://www.barnardos.org.uk/what\\_we\\_do/who\\_we\\_are/resources\\_internet\\_safety.htm](http://www.barnardos.org.uk/what_we_do/who_we_are/resources_internet_safety.htm)

**You also need to be aware that some on-line games allow other users to contact players and these players may not friends to your child and therefore could be potential threat to your child.**